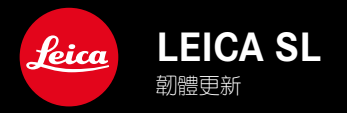

# 韌體

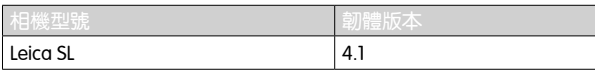

#### 擴展

支持: LEICA USB-C DC Coupler DC-SCL6 镜头剖面: Leica Summicron-M 1:2/28 ASPH.

#### 改進

# 鏡頭的韌體

Leica APO-Summicron-SL 1:2/75 ASPH.

Leica APO-Summicron-SL 1:2/90 ASPH

Leica APO-Summicron-SL 1:2/35 ASPH.

Leica APO-Summicron-SL 1:2/50 ASPH.

Leica APO-Summicron-SL 1:2/28 ASPH.

Leica Super-APO-Summicron-SL 1:2/21 ASPH.

Leica Summilux-SL 1:1.4/50 ASPH.

Leica Super-Vario-Elmar-SL 1:3.5-4.5/16-35 ASPH.

Leica Vario-Elmarit-SL 1:2.8-4/24-90 ASPH.

Leica APO-Vario-Elmarit-SL 1:2.8-4/90-280

Leica Summicron-SL 1:2/35 ASPH.

Leica Summicron-SL 1:2/50 ASPH.

Leica Vario-Elmarit-SL 1:2.8/24-70 ASPH.

Leica Vario-Elmar-SL 100-400 1:5-6.3/100-400

# 韌體更新

Leica始終致力於其相機產品的繼續開發和優化。由於相機中有諸多 功能完全由軟體控制,因此某些功能上的改良與擴充可後續安裝於 您的相機之中。為此,Leica將不定期提供韌體更新,這些更新可從 我們的主百下載。

如果您的相機已註冊,您將獲取關於Leica所有的更新訊息。

為確定安裝了哪種韌體版本

▸ 在主菜單中選擇相機資訊

將顯示當前韌體版本。

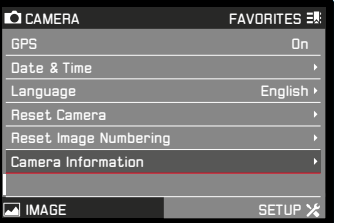

如果要瞭解相機註冊、韌體更新或下載的更多資訊,以及使用說明 書中所列的規格是否會因此有所變更或補充,請瀏覽我們網頁的「 客戶專區」:club.leica-camera.com

# 執行韌體更新

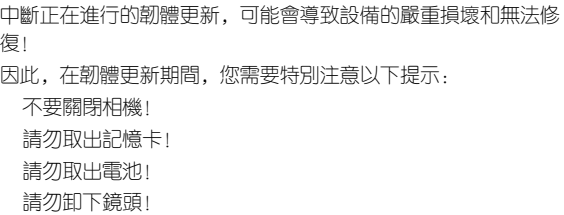

#### 提示

電池的電力不足時,會出現警告訊息。在這種情況下,請先對電 池充電,然後再重複上述步驟。

在相機資訊子菜單中,您會找到其他的設備和國家許可標誌或許 可編號。

#### 準備工作

- ▸ 充滿電並裝入電池
- ▸ 從相機中取出第二張SD卡(如果有)
- ▸ 刪除記憶卡中的所有韌體文件

建議備份記憶卡上的所有記錄,然後在相機中將其格式化。 (注意:檔案丟失!當記憶卡格式化時,卡內的全部檔案都會 丟失。)

- ▸ 下載最新的韌體
- ▸ 存儲至記憶卡

• 韌體文件應存儲在記憶卡的最頂層(而不是子目錄中)。

- ▸ 將記憶卡插入相機
- ▸ 開啟相機

# 更新相機的韌體

- ▸ 進行準備
- ▸ 在主菜單中選擇相機資訊
- ▸ 選擇Camera Firmware Version
- ▸ 選擇開始更新 • 出現一個有關更新信息的對話方塊。
- ▸ 檢測版本信息
- ▸ 選擇是 提示信息是否欲將配置文件儲存至SD卡? 出現。
- ▸ 選擇是/否
	- • 更新自動開始。

• 該過程中下方狀態LED閃爍。

• 成功操作後出現一個相應的提示信息,要求重新啟動。

▸ 關閉並再次開啟相機

#### 提示

• 重啟後必須重新設置日期&時間及語言。會出現相應的對話方塊。

**TW**

### 更新鏡頭的韌體

如果可以,也可執行鏡頭的韌體更新。相機韌體更新的提示同樣適 用於鏡頭。

- ▸ 進行準備
- ▸ 在主菜單中選擇相機資訊
- ▸ 選擇Lens Firmware Version
- ▸ 選擇開始更新

• 出現一個有關更新信息的對話方塊。

- ▸ 檢測版本信息
- ▸ 選擇是

• 更新自動開始。

• 該過程中下方狀態LED閃爍。

• 成功操作後出現一個相應的提示信息,要求重新啟動。

▸ 關閉並再次開啟相機

# 更新轉接器的韌體

如果可以,也可執行適配器的韌體更新。相機韌體更新的提示同樣 適用於鏡頭。

- ▸ 進行準備
- ▸ 在主菜單中選擇相機資訊
- ▸ 選擇Lens Firmware Version
- ▸ 選擇開始更新 • 出現一個有關更新信息的對話方塊。
- ▸ 檢測版本信息
- ▸ 選擇是

• 更新自動開始。 • 該過程中下方狀態LED閃爍。 • 成功操作後出現一個相應的提示信息,要求重新啟動。

▸ 關閉並再次開啟相機

### 提示

相應的菜單項目僅當裝有轉接器目啟用時可見。